Документ подписан простой электронной подписью Информация о владельце: ФИО: Гаранин Максим Алексеевич

Должность: Ректор Дата подписания: 05.12.2023 16:07:50 Уникальный программный ключ:

7708e3a47e66a8ee0271**1b298d4068bd1e40bf88** 

САМАРСКИЙ ГОСУДАРСТВЕННЫЙ УНИВЕРСИТЕТ ПУТЕЙ СООБЩЕНИЯ

Приложение к рабочей программе дисциплины

# **ОЦЕНОЧНЫЕ МАТЕРИАЛЫ ДЛЯ ПРОМЕЖУТОЧНОЙ АТТЕСТАЦИИ ПО ДИСЦИПЛИНЕ**

# **Разработка и использование электронных средств образовательного назначения**

*(наименование дисциплины)*

Направление 09.04.02 Информационные системы и технологии *(код и наименование)*

Направленность (профиль)

Цифровые технологии в образовании *(наименование)*

### **Содержание**

- Пояснительная записка.
- Типовые контрольные задания или иные материалы для оценки знаний, умений, навыков и (или) опыта деятельности, характеризующих уровень сформированности компетенций.
- Методические материалы, определяющие процедуру и критерии оценивания сформированности компетенций при проведении промежуточной аттестации.

# **1. Пояснительная записка**

Цель промежуточной аттестации – оценивание промежуточных и окончательных результатов обучения по дисциплине, обеспечивающих достижение планируемых результатов освоения образовательной программы.

# **2. Типовые контрольные задания или иные материалы для оценки знаний, умений, навыков и (или) опыта деятельности, характеризующих уровень сформированности компетенций**

**Промежуточная аттестация**

**УК-2. Способен управлять проектом на всех этапах его жизненного цикла**

**УК-2.1. Анализирует этапы жизненного цикла проекта, этапы разработки и реализации проекта, методы разработки и управления проектами**

**Знать: Понятие электронного образовательного ресурса, классификацию электронных образовательных ресурсов, этапы жизненного цикла электронных курсов**

### **(Множественный выбор / Только один ответ)**

В какой стране больше всего зарегистрированных установок платформы Moodle?

a. **(100%)**

США

b. **(0%)**

Испания

c. **(0%)**

Россия

d. **(0%)**

Италия

### **(Множественный выбор / Только один ответ)**

В какой стране началась разработка платформы Moodle?

a. **(100%)**

Австралия

b. **(0%)**

США

c. **(0%)**

Россия

d. **(0%)**

Франция

### **(Множественный выбор)**

Выберите основные области применения платформы Moodle?

a. **(-100%)**

Предоставление государственных услуг

b. **(33.33333%)**

[Тест](https://lms.samgups.ru/mod/quiz/view.php?id=121285)ирование

c. **(33.33333%)**

Дистанционное обучение

d. **(33.33333%)** Поддержка очного обучения

# **(Множественный выбор / Только один ответ)**

Для каких целей служит кнопка "Календарь" главного меню сайта?

**B HaHano**

- **A JlMMHblM Ka6MHeT**
- **0 KaneHflapb**
- **D JlMMHbie (tiaiinbi**

**BaHK KOHTeHTa**

Переходит на страницу с новостями учебного заведения

a. **(0%)**

### b. **(0%)**

Данная кнопка появляется только у разработчиков электронного курса и позволяет создать те

или иные события и триггеры для пользователей

c. **(0%)**

Открывает новостную ленту на сайте [www.yandex.ru](http://www.yandex.ru/)

d. **(100%)**

Открывает календарь пользователя с отмеченными событиями пользователей, сайта и

событиями электронных курсов

### **(Множественный выбор / Только один ответ)**

Для каких целей служит сервис Gravatar?

a. **(0%)**

Для хранения глобально распознаваемых персональных данных пользователей и их портфолио

b. **(0%)**

Для редактирования и размещения на вашем сайте аватар пользователей

c. **(100%)**

Для хранения глобально распознаваемых аватар

d. **(0%)**

Это один из самых популярных чат-ботов, изготовленный на базе сети GTPChat

### **(Множественный выбор / Только один ответ)**

Для каких целей служит следующий интерфейс?

**PA3MEP LUPHOTAie PX UBETACAMTA MSOBPAXEHUH 00 0D «]0B "]S0**

**flOnOJlHMTEJlbHO**  $12^{\sim}$  $\overline{\phantom{a}}$ 

a. **(0%)**

Для всех перечисленных целей

b. **(0%)**

Для загрузки на жесткий диск работ обучающихся

Для оценивания работ обучающихся

### **d. (100%)**

c. **(0%)**

### **(Множественный выбор / Только один ответ)**

К какому процессу это относится: инициирование приобретения; подготовку заявочных предложений; подготовку и корректировку договора; надзор за деятельностью поставщика; приемку и завершение работ.

a. **(100%)**

Процесс приобретения

b. **(0%)**

Процесс разработки

c. **(0%)**

Процесс эксплуатации

d. **(0%)**

Процесс поставки

### **(Множественный выбор)**

Какие текстовые редакторы доступны в платформе Moodle?

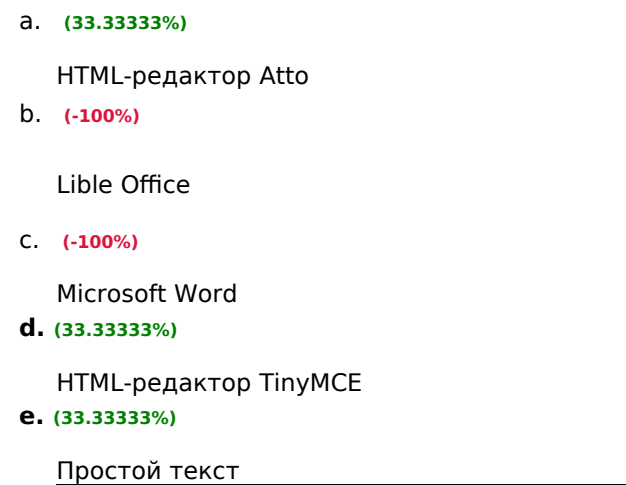

### **(Множественный выбор / Только один ответ)**

Каким гипертекстовым языком необходимо владеть хотя бы на базовом уровне, чтобы эффективно использовать ректоры текста в Moodle?

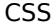

b. **(100%)**

**HTML** 

c. **(0%)**

XML

d. **(0%)**

VBA

# **(Множественный выбор)**

Каким образом можно воспользоваться функцией "Отправить запрос на создание курса"?

a. **(-100%)**

Все перечисленные варианты верны

b. **(50%)**

С помощью блока "Навигация" → "Курсы" → "Отправить запрос на создание курса"

c. **(-100%)**

С помощью функции "Администрирование" → "Дисциплины" → "Запрос курса" (если разрешено администратором)

d. **(50%)**

С помощью URL-адреса .../course/request.php, где ... адрес сайта в сети Интернет

# **(Множественный выбор / Только один ответ)**

Кого можно считать основоположником и одним из основных разработчиков платформы Moodle?

a. **(0%)**

Билла Гейтса

b. **(0%)**

Стива Джобса

c. **(0%)**

Владимира Путина

d. **(100%)**

### **(Множественный выбор / Только один ответ)**

Модель жизненного цикла - это?

a. **(0%)**

имеет более приближенный к современным методам алгоритм, однако все еще имеет ряд

недостатков. Является одной из основных практик экстремального программирования

b. **(0%)**

основывается на разработки прототипов и прототипирования продукта

c. **(100%)**

структура, содержащая процессы действия и задачи, которые осуществляются в ходе

разработки, использования и сопровождения программного продукта

d. **(0%)**

модель процесса разработки программного обеспечения, в которой процесс разработки

выглядит как поток, последовательно проходящий фазы анализа требований, проектирования,

реализации, [тест](https://lms.samgups.ru/mod/quiz/view.php?id=121285)ирования, интеграции и поддержки

### **(Множественный выбор / Только один ответ)**

Можно ли реализовать MOOC в Moodle?

a. **(100%)**

Можно, но с рядом ограничений

b. **(0%)**

Нельзя

c. **(0%)**

Других платформ для работы с MOOC не существует

d. **(0%)**

Можно, платформа специально была разработана для этих целей

### **(Множественный выбор / Только один ответ)**

Можно ли реализовать штатными средствами СУО ЭИОС СамГУПС режим синхронного и асинхронного обмена сообщениями между пользователями?

Да, но только режим асинхронного общения

**b. (0%)**

Нет, режим обмена сообщениями не предусмотрен в платформе Moodle c. **(100%)**

Да, такие режимы общения реализуются штатными средствами

**d. (0%)**

Да, но только режим синхронного общения

# **(Множественный выбор / Только один ответ)**

На каком языке программирования написана основная часть исходных кодов Moodle?

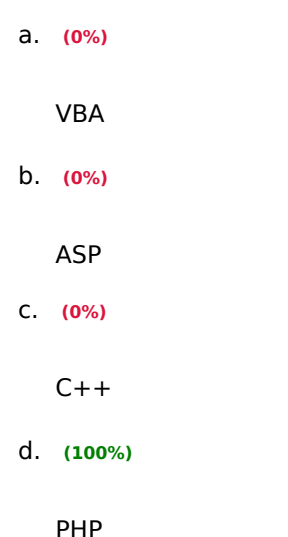

**(Множественный выбор / Только один ответ)**

По версии ряда изданий, какой инструмент является самым популярным в области электронного обучения?

a. **(0%)**

PowerPoint

b. **(100%)**

Twitter

Moodle

c. **(0%)**

d. **(0%)**

YouTube

# **(Множественный выбор / Только один ответ)**

Под каким типом лицензии распространяется LMS Moodle?

- a. **(0%)**
	- MIT
- b. **(100%)**
	- GNU GPL
- c. **(0%)**
	- **BSD**
- d. **(0%)**

GNU LGPL

# **(Множественный выбор / Только один ответ)**

Процесс документирования предусматривает?

a. **(100%)**

формализованное описание информации, созданной в течение ЖЦ ПО

b. **(0%)**

действие, предназначенное для систематической оценки предлагаемых модификаций ПО и

координированной их реализации с учетом эффективности каждой модификации и затрат на ее

выполнение

c. **(0%)**

описания и подготовки отчетов о состоянии компонентов ПО и запросов на модификацию,

обеспечения полноты, совместимости и корректности компонентов ПО

d. **(0%)**

административные и технические процедуры на всем протяжении ЖЦ ПО для определения

состояния компонентов ПО

# **(Множественный выбор / Только один ответ)**

Что изображено на данной картинке?

Мои дисциплины > ЦТО > Банк вопросов > Вопросы > Редактирование вопроса «В закрытой форме (множественный выбо

a. **(0%)** Ссылка на информацию для поступающих на программы бакалавриата

### b. **(0%)**

Ссылки на электронные курсы

c. **(100%)**

Навигационное меню сайта

d. **(0%)**

Главное меню сайта

### **(Множественный выбор / Только один ответ)**

Что такое жизненный цикл в программном обеспечении?

a. **(0%)**

период технической поддержки, на протяжении которого разработчики сначала дорабатывают

систему, а затем следят, чтобы все найденные уязвимости были исправлены

b. **(0%)**

период времени разработки приложения

c. **(0%)**

это непрерывный процесс, начинающийся с момента принятия решения и заканчивающийся в момент полного изъятия ее из эксплуатации

d. **(100%)**

период времени, который начинается с момента принятия решения о необходимости создания

программного продукта и заканчивается в момент его полного изъятия из эксплуатации

# **Уметь: Поддерживать электронные образовательные ресурсы, электронные курсы на всех этапах жизненного цикла проекта**

### **(Эссе)**

Для чего нужна страница "Оценки" в главном меню пользователя?

### **(Шаблон ответа)**

На данной странице отображаются ссылки на оценки по всем курсам пользователя: если пользователь в курсе является студентом, то отображается его личный отчет по оценкам в рамках этого курса; если пользователь в курсе является преподавателем, то отчет по оценкам отображается полностью.

# **(Эссе)**

Кратко опишите основные возможности блока "Навигация".

# **(Шаблон ответа)**

Блок навигации появляется на каждой странице сайта. Он содержит расширяющееся древовидное меню: В начало (ссылка на главную страницу сайта), далее развѐртываемые меню: Главная (домашняя) страница данного пользователя, Страницы сайта, доступные пользователю, и Страница курсов пользователя (Мои курсы). Что появится в развѐртываемых меню блока «Навигация» зависит от роли пользователя, от местонахождения на сайте Moodle и от любых настроек, которые

# **(Эссе)**

Кратко опишите, для чего нужна страница "Моя домашняя страница".

# **(Шаблон ответа)**

Личный кабинет пользователя, состоящий из блоков Навигация, Личные файлы, Календарь, Предстоящие события, Пользователи на сайте, Сводка по курсам.

# **(Множественный выбор / Только один ответ)**

**Paaqerbi**

**gSWj ' ■ "**

PejKMM peflaKTupoeaHkia  $\mathrm{\ddot{B}}$  каком случае в Вашем интерфейсе будет доступна кнопка ?nnTi -

a. **(0%)**

Данная кнопка доступна только администраторам системы

b. **(100%)**

Доступна в случае, если у нашего профиля есть права редактирования на соответствующий

электронный курс

c. **(0%)**

Данная кнопка доступна только контекстным редакторам электронного курса

d. **(0%)**

Постоянно доступна

**ПК-3. Способен интегрировать программные модули и компоненты программного обеспечения ПК-3.1. Разрабатывает процедуры интеграции, сборку, подключение к внешней среде электронных средств** 

**S'**

### **образовательного назначения**

**Знать: Технологии разработки электронных образовательных ресурсов на базе современных систем управления контентом и обучением**

### **(Множественный выбор / Только один ответ)**

Для каких целей используется кнопка ? a. **(0%)**

Режим, доступный только контекстным редакторам, служащий для внесения исправлений в

стилистическое оформление текстовых материалов электронных курсов

b. **(100%)**

Переводит электронный курс в режим редактирования

### **c. (0%)**

Режим, который устанавливает администратор для обновления исходных файлов платформы

**d. (0%)**

Позволяет студентам дать ответ на задание

### **(Множественный выбор)**

Для каких целей может быть использован ресурс "Книга"?

**a. (33.33333%)**

Для отображения обучающего материала по отдельным разделам b. **(-100%)**

в качестве инструмента контроля изученного материала

c. **(0%)**

как инструмент коммуникации между слушателями

d. **(33.33333%)**

в качестве справочника

e. **(33.33333%)**

как портфолио образцов студенческих работ

### **(Множественный выбор / Только один ответ)**

Для каких целей служит инструмент "Личные файлы"?

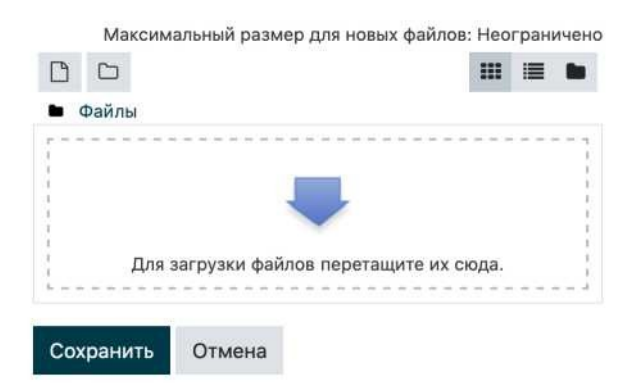

### **a. (0%)**

Для копирования личных файлов на флеш-накопитель пользователя

b. **(0%)**

Для предоставления обучающимся теоретических материалов курса

c. **(100%)**

Для хранения любых файлов в персональном хранилище на сайте платформы

### d. **(0%)**

Для хранения материалов электронного курса в открытом доступе

### **(Множественный выбор / Только один ответ)**

**PaasepHyTb Bce I CBepHyib Bce pasflejibi**

Для чего используется кнопка " курса?

a. **(0%)**

Увеличивает/уменьшает ширину текста

b. **(0%)**

Определяет уровень текста в документе

**c. (100%)**

Скрывает/отображает все темы электронного курса

**d. (0%)**

Переводит сайт в режим мобильного клиента

### **(Множественный выбор / Только один ответ)**

Если преподавателю необходимо организовать асинхронное общение обучающихся в текстовом формате. С помощью какого элемента он будет это делать?

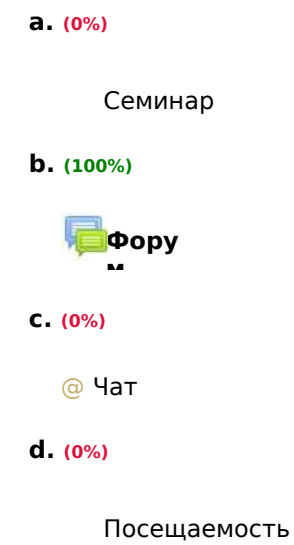

# **(Множественный выбор / Только один ответ)**

Если преподавателю необходимо организовать работу обучающихся по формированию некого набора информации имеющего структуру: "термин - описание термина - дополнительный параметр 1,

```
дополнительный параметр 2, дополнительный параметр 3".
С помощью какого элемента он будет это делать?
   a. (0%)
        Внешний инструмент
   b. (0%)
        Вики
   c. (100%)
      ^3База данных
   d. (0%)
```
Глоссарий

### **(Множественный выбор)**

Если преподавателю необходимо организовать работу обучающихся по формированию некого набора информации имеющего структуру: термин - описание термина.

С помощью каких элементов электронного курса он будет это делать?

**a. (-100%)**

Внешний инструмент

**b. (-100%)**

Вики

# **c. (50%)**

Глоссарий

**d. (50%)**

^9База данных

# **(Множественный выбор / Только один ответ)**

Если преподавателю необходимо организовать синхронное общение обучающихся в текстовом формате. С помощью какого элемента он будет это делать?

**a. (0%)**

Посещаемость

```
Семина
         \mathsf{D}b. (0%)
```
**c. (0%)** Форум **d. (100%)** •Чат

# **(Множественный выбор)**

Если преподавателю необходимо провести работу по дистанционной проверке курсовых работ либо работу по консультированию обучающихся, подготавливающих дипломный проект.

С помощью каких элементов он будет это делать?

**a. (0%)**

Внешний инструмент

**b. (80%)**

Задание

**c. (0%)**

Глоссарий

**d. (20%)**

^3База данных

# **(Множественный выбор)**

Если преподавателю необходимо провести [тесто](https://lms.samgups.ru/mod/quiz/view.php?id=121285)вый опрос. С помощью какого элемента он будет это делать?

**a. (50%)**

Лекция

**b. (50%)**

0[Тест](https://lms.samgups.ru/mod/quiz/view.php?id=121285)

**c. (-100%)**

Семина р

- **d. (-100%)**
	- Опрос

# **(Множественный выбор / Только один ответ)**

кнопка открывает дополнительную панель управления текстового редактора Moodle? Какая

a. **(0%)**

### b. **(100%) (Множественный выбор)**

c. **(0%)** Какие из видов ресурсов могут позволить включить мини-сайт в качестве ресурса курса?

d. **(0%)**

- a. **(50%)** Пакет IMS-содержимого
- b. **(-50%)**Пакет SCORM

c. **(-50%)**

**B** Книга

d. <mark>во Фа</mark>йл

# **(Множественный выбор)**

Какие из типов объектов платформы Moodle относятся к ресурсам? **a. (33.33333%)**

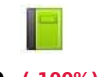

**b. (-100%) Книг**

**а**

Лекция

c. **(-100%)**

f0 Пакет SCORM

**d. (33.33333%)**

Гиперссылка

**e. (-100%)**

[Тест](https://lms.samgups.ru/mod/quiz/view.php?id=121285)

**f. (33.33333%)**

Пакет IMS-содержимого

# **(Множественный выбор)**

Какие типы ресурсов можно использовать для встраивания разных видео- или звуковых файлов в пояснительный текст?

**a. (50%)**

Страница

**b. (50%)**

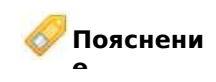

**c. (-100%)**

Гиперссылка

**d. (-100%)**

Внешний инструмент

# **(Множественный выбор)**

Какие типы ресурсов можно создать используя метод Drag&Drop (тащи и бросай)

**a. (-50%)**

# b. **(50%)** Папка **c. (-50%) d. (50%) 0** Гиперссылка **(** Пакет IMS-содержимого

# **(Множественный выбор / Только один ответ)**

Какой из представленных ресурсов не входил в базовый комплект поставки платформы Moodle?

a. **(0%)**

Форум

b. **(0%)**

Книга

c. **(0%)**

Папка

**d. (100%)**

Bootstrap

# **(Множественный выбор / Только один ответ)**

Какой тип ресурса соответствует следующему описанию?

Этот тип ресурса позволяет:

- o хранить серии файлов по одной теме, например, для отображения набора прошлых экзаменационных работ в формате PDF или набора файлов изображений для использования в студенческих проектах;
- o обеспечивать формирование общего пространства на странице курса для загрузок материалов преподавателями.

a. **(0%)**

■ Книга

b. **(100%)**

Папка

```
c. (0%)
```
Пояснение

```
d. (0%)
```
Форум

# **(Множественный выбор / Только один ответ)**

Какой тип текстового редактора используется в процессе ввода информации в поля Moodle?

a. **(0%)**

Libre Office

b. **(0%)**

Блокнот

c. **(0%)**

Microsoft Word

d. **(100%)**

```
WYSIWYG редактор
```
### **(Множественный выбор)**

Ресурс "Книга" позволяет?

a. **(-100%)**

Организовать промежуточное [тест](https://lms.samgups.ru/mod/quiz/view.php?id=121285)ирование между лекционным материалом

b. **(-100%)**

Получить обратную связь от обучающихся

c. **(50%)**

Разместить видео-аудио и презентационные материалы

d. **(50%)**

Разместить теоретический материал по главам

### **(Множественный выбор / Только один ответ)**

Сколько уровней вложенности материала можно организовать в ресурсе "Книга"?

a. **(100%)** Один b. **(0%)** Десять **c. (0%)** Пять **d. (0%)**

Не ограничено

**Уметь: Разрабатывать электронные образовательные ресурсы на базе современных систем управления контентом и обучением**

# **(Множественный выбор / Только один ответ)**

Для ресурса " Страница" в каком поле необходимо написать HTML-код страницы?

a. **(0%)**

Название

b. **(0%)**

Идентификатор

**c. (100%)**

Содержание

**d. (0%)**

Описание

# **(Множественный выбор / Только один ответ)**

Для чего используется кнопка в панели инструментов текстового редактора Atto?

**a. (0%)**

Для загрузки и управления изображениями

Для создания и управления гиперссылками

c. **(0%)**

b. **(0%)**

Для загрузки и управления мультимедийным содержимым поля

d. **(100%)**

Для загрузки и управления вложенными файлами

### **(Множественный выбор / Только один ответ)**

Если преподавателю необходимо выяснить мнение обучающихся по какому-либо вопросу. С помощью какого элемента он будет это делать?

a. **(100%)** • Опрос b. **(0%)** Лекция c. **(0%)** Семинар d. **(0%)** [0Тест](https://lms.samgups.ru/mod/quiz/view.php?id=121285)

### **(Множественный выбор / Только один ответ)**

Как можно отключить автоматическое связывание информации, размещенной в ресурсе "Книга" с другими элементами электронного курса?

a. **(0%)**

Блок "Настройки" → "Управление курсом" → "Автосвязывание"

b. **(100%)**

Блок "Настройки" → "Управление книгой" → "Фильтры"

c. **(0%)**

Блок "Настройки" → "Управление курсом" → "Фильтры"

Блок "Настройки" → "Управление книгой" → "Автосвязывание"

# **(Множественный выбор / Только один ответ)**

Какая

кнопка добавляет изображение в текстовый контейнер в редакторе Atto? a. **(0%)**

b. **(0%)**

c. **(100%)**

d. **(0%)**

# **(Множественный выбор / Только один ответ)**

**Какая кнопка на панели инструментов позволяет загрузить медиафайл?**

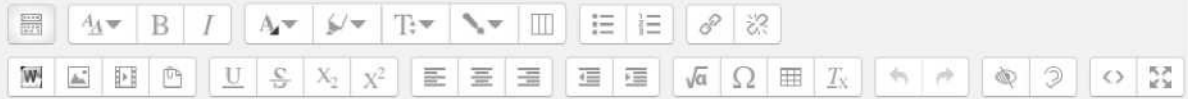

**a. (0%)**

b. **(0%)**

c. **(0%)**

d. **(100%)**

**(Множественный выбор / Только один ответ)**

Каким способом продуктивнее всего перетащить в электронный курс группу файлов в определенной структуре?

a. **(0%)**

Упаковать структуру файлов в zip-архив и загрузить его в электронный курс. Zip-архив будет автоматически распакован после загрузки

b. **(100%)**

Упаковать структуру файлов в zip-архив и загрузить его в электронный курс. После этого распаковать архив встроенными средствами системы

c. **(0%)**

По очереди перенести каждый файл

d. **(0%)**

Упаковать структуру файлов в rar-архив и загрузить его в электронный курс. После этого

распаковать архив встроенными средствами системы

### **(Множественный выбор / Только один ответ)**

Можно ли методом Drag&Drop перетащить в электронный курс папку с файлами?

a. **(0%)**

Да, но только если в папке будет не более десяти файлов

- b. **(100%)**
	- Нет
- c. **(0%)**

Да, но только если название папки будет написано транслитом

- d. **(0%)**
	- Да

# **(Множественный выбор / Только один ответ)**

С помощью какого ресурса можно одновременно разместить несколько PDF-файлов в электронный курс? a. **(0%)**

LJ Файл

b. **(0%)**

d. **(0%)**

Книга

# **c. (0%)**

Гиперссылка

# **d. (100%)**

Папка

# **(Множественный выбор / Только один ответ)**

С помощью какого ресурса можно разместить PDF-файл в электронный курс? **a. (0%)**

Гиперссылка

**b. (100%)**

D Файл

c. **(0%)**

Папка

**d. (0%)**

Книга

### **(Множественный выбор / Только один ответ)**

С помощью какого ресурса можно создать гиперссылку на PDF-файл?

a. **(0%)**

Книга

b. **(0%)**

Папка

```
c. (100%)
```
Гиперссылка

I\_\_\_ Файл

# **(Множественный выбор / Только один ответ)**

С помощью какой кнопки можно войти в режим вставки видео-фрейма с сайта Youtube?

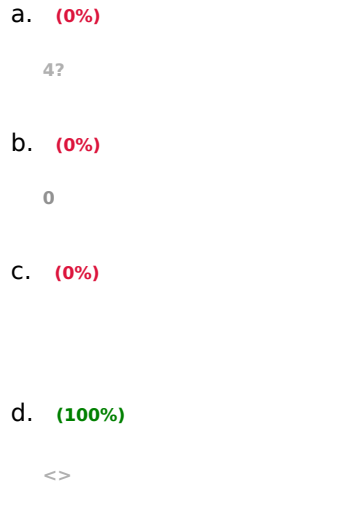

# **ПК-3.2. Проверяет работоспособность выпусков электронных средств образовательного назначения Знать: Базовые процедуры проверки работоспособности электронных образовательных ресурсов и электронных курсов**

### **(Множественный выбор / Только один ответ)**

каких случаях и для чего появляется кнопка

a. **(0%)**

Данная кнопка не используется в текущей версии платформы Moodle

b. **(0%)**

Кнопка открывает главное меню сайта и доступа в интерфейсе системы постоянно

c. **(100%)**

Когда ширина экрана уже определенного значения, часть интерфейсов скрывается и для

доступа к ним служит вышеназванная кнопка

d. **(0%)**

Данная кнопка доступна только при использовании планшетов либо смартфонов и необходима для перехода в главное меню сайта

### **(Множественный выбор / Только один ответ)**

Для каких целей используется ресурс " Пояснение"?

a. **(0%)**

Позволяет преподавателю разместить веб-ссылку как ресурс курса

b. **(100%)**

Позволяет на странице курса вставлять текст и мультимедиа между ссылками на другие

ресурсы и элементы курса

c. **(0%)**

Представляет собой набор файлов, которые упакованы в соответствии с согласованным

стандартом для учебных объектов

d. **(0%)**

Позволяет участникам общаться в асинхронном режиме т.е. в течение длительного времени

### **(Множественный выбор)**

Для каких целей сайту СУО ЭИОС необходимо разрешение браузера на прием cookies?

a. **(50%)**

Сookies необходимы для непрерывного перехода со страницы на страницу, не вводя каждый

раз логин и пароль

b. **(-100%)**

Необходимость в использовании файлов сookies отсутствует

c. **(0%)**

Сookies необходимы для хранения информации об пароле пользователя

d. **(50%)**

Сookies необходимы для хранения информации об имени пользователя

### **(Множественный выбор / Только один ответ)**

Настроить эту страницу Для каких целей служит кнопка

**a. (0%)**

Позволяет включить режим изменения под задачи пользователя всех страниц сайта Позволяет настроить любую страницу, содержащую лекционный материал на сайте

c. **(100%)**

Позволяет включить режим изменения под задачи пользователя страниц "Домашняя страница"

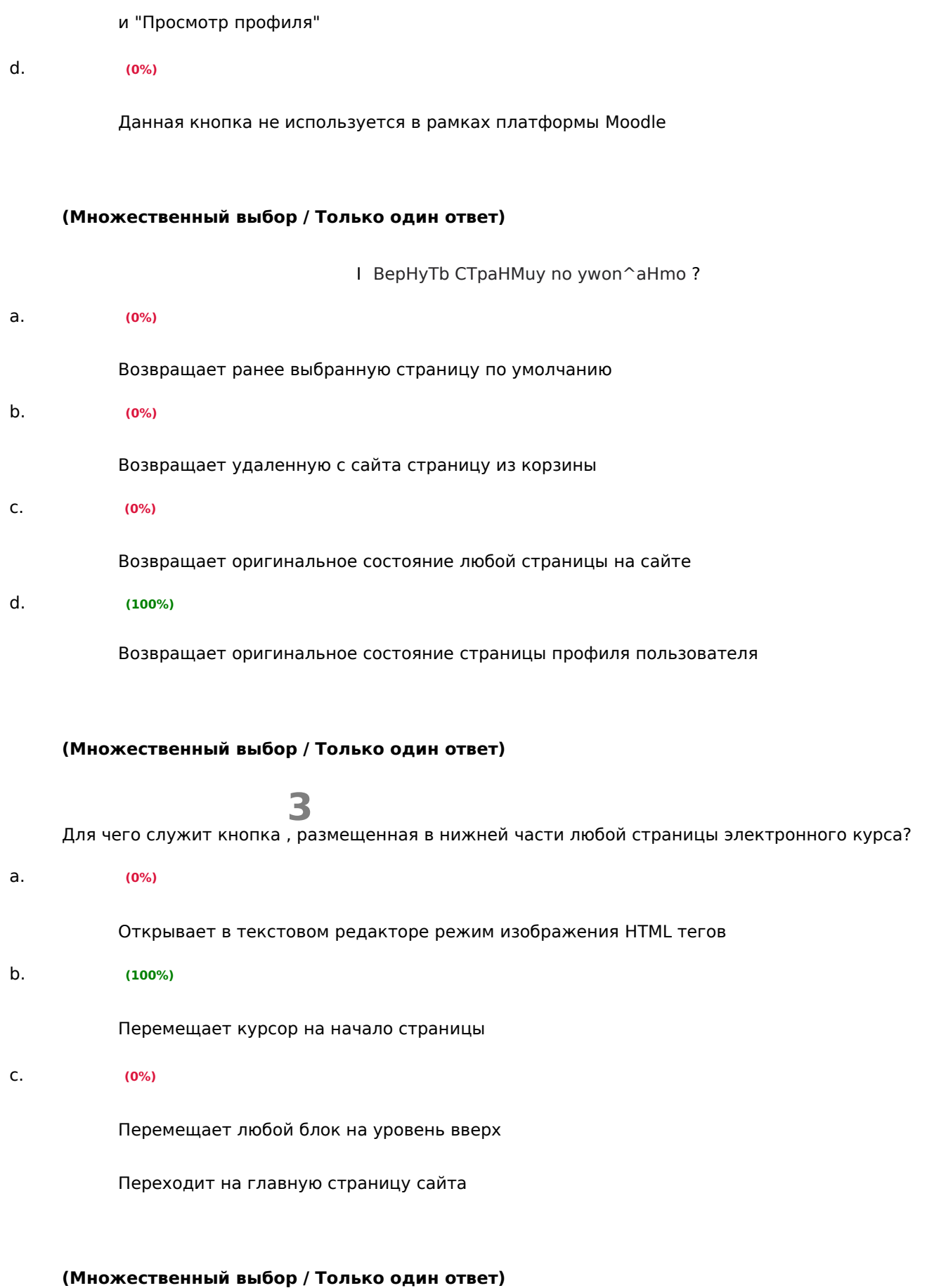

Как долго может обрабатываться запрос на создание курса?

- a. **(0%)**
	- d. **(0%)**

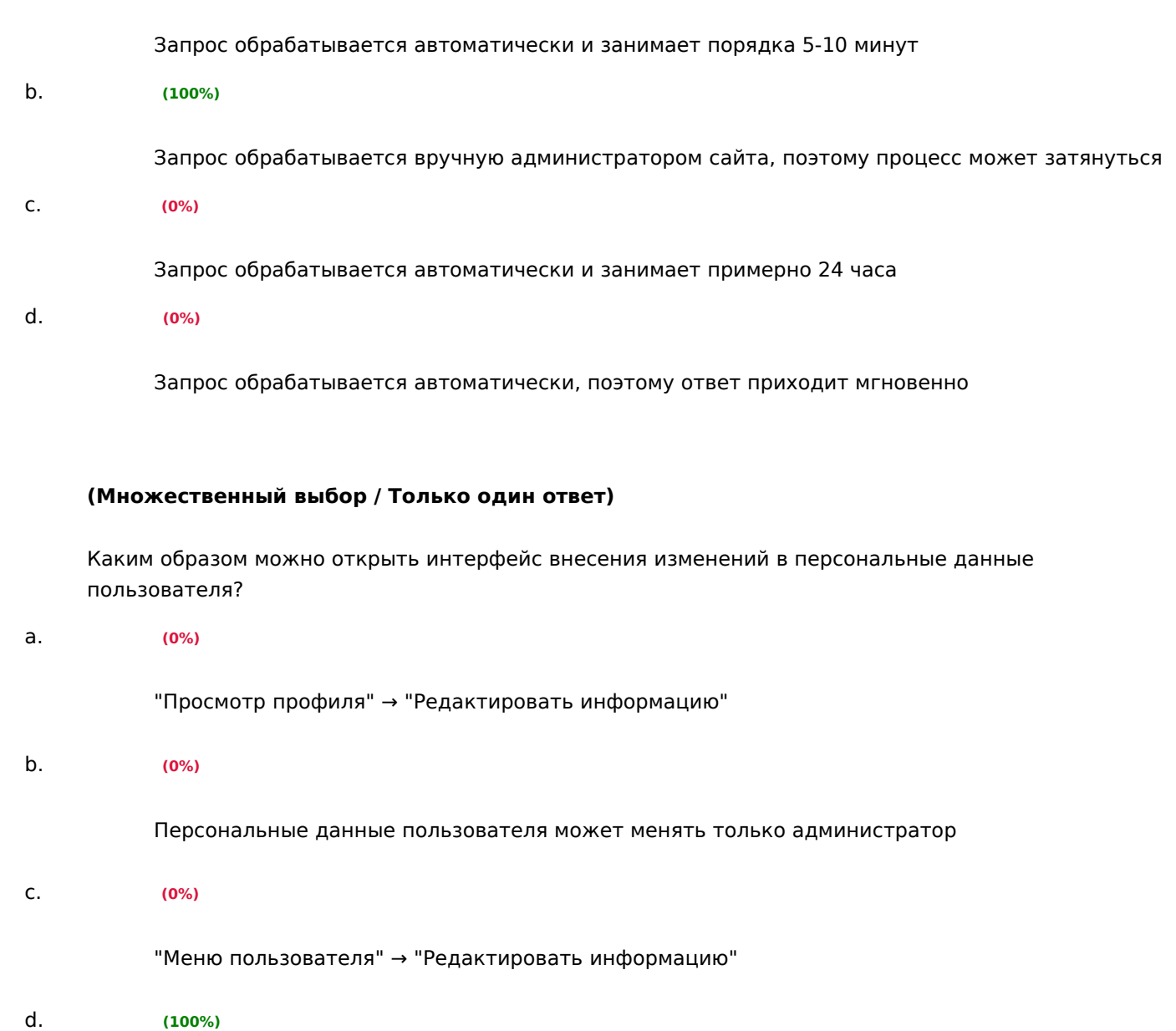

"Меню пользователя" → "Просмотр профиля" → "Редактировать информацию"

# **(Множественный выбор / Только один ответ)**

Процесс проверки прав пользователя ЭИОС при попытке выполнения определённых действий с объектами ЭИОС - это:

авторизация

b. **(0%)**

аутентификация

c. **(0%)**

автоматизация

d. **(0%)**

идентификация

# **(Множественный выбор / Только один ответ)**

Укажите адрес для перехода в личный кабинет пользователя ЭИОС СамГУПС

a. **(100%)**

lknew.samgups.ru

b. **(0%)**

[www.samgups.ru](http://www.samgups.ru/)

c. **(0%)**

mail.samgups.ru

d. **(0%)**

jr.samgups.ru

**Уметь: Проверять работоспособность электронных образовательных ресурсов и электронных курсов, размещенных в современных LMS**

### **(Эссе)**

Для чего в электронном курсе системы Moodle нужны группы и потоки?

# **(Шаблон ответа)**

Зачисленный на курс пользователь становится его участником, т. е. участником учебного процесса, обеспечиваемого данным курсом. Чтобы отдельным объединениям участников поручать различную деятельность в учебном процессе, из каждого такого объединения формируется отдельная учебная группа. А чтобы выполнять коллективные действия над несколькими группами, эти группы объединяют в потоки.

### **(Эссе)**

Для чего можно использовать активный элемент "Форум" в системе Moodle?

### **(Шаблон ответа)**

Модуль «Форум» позволяет участникам общаться в асинхронном режиме т.е. в течение длительного времени. Есть несколько типов форумов: стандартный форум, на котором каждый может начать новое обсуждение в любое время; форум, где каждый студент может начать одно обсуждение; форум «Вопрос-ответ», где студенты должны сначала ответить на сообщение, прежде чем они смогут увидеть ответы других студентов. Преподаватель может разрешить прикреплять файлы к сообщениям на форуме. Прикрепленные изображения отображаются в сообщении форума. Участники могут подписаться на форум, чтобы получать уведомления о новых сообщениях форума. Преподаватель может установить следующие режимы подписки: добровольный, принудительный, автоматический или полностью запретить подписки. При необходимости студентам может быть запрещено размещать более заданного количества сообщений на форуме за определенный период времени. Сообщения форума могут оцениваться преподавателями. Баллы могут быть объединены, чтобы сформировать окончательную оценку, которая записывается в журнал оценок. Форумы имеют множество применений, таких как:

- o пространство для общения студентов, чтобы они узнали друг друга;
- o [объявления](https://lms.samgups.ru/mod/forum/view.php?id=113589) курса (новостной форум с принудительной подпиской);
- o обсуждения содержания курса или материалов для чтения;
- o центр помощи, где преподаватели и студенты могут дать совет;

o индивидуальная поддержка обучающегося.

# **(Эссе)**

Для чего можно использовать модуль "Wiki" в системе управления обучением Moodle?

### **(Шаблон ответа)**

Модуль Вики позволяет участникам добавлять и редактировать набор связанных веб-страниц. Вики может быть совместной - все способны редактировать ее, или индивидуальной, которую может редактировать только автор. В вики сохраняется история предыдущих версий каждой страницы с перечислением изменений, сделанных каждым участником. Вики можно использовать:

- o для создания групповых заметок к лекциям или учебникам;
- o при совместном создании студентами книги по теме, заданной их наставником;
- o для совместного сочинения историй или создания стихотворений, где каждый участник пишет строку или строфу;
- o как личный журнал для заметок об исследованиях или исправлениях (используется индивидуальная вики).

### **(Эссе)**

Для чего можно использовать модуль "База данных" в системе управления обучением Moodle?

# **(Шаблон ответа)**

Модуль «База данных» позволяет участникам создавать, обслуживать и искать записи из совокупности. Структура записей определяется преподавателем через количество полей. Типы полей включают флажки, переключатели, выпадающие списки, меню, текстовые области, гиперссылки,

изображения и загружаемые файлы.

Визуальное отображение информации при просмотре и редактировании записей в базе данных

определяется шаблонами базы данных. Если в базе данных включен автосвязывающий фильтр, то любая запись базы данных будет автоматически связана в курсе с встречающимся одинаковым словом и/или фразой.

Преподаватель может разрешить комментировать записи. Записи также могут быть оценены. Баллы могут быть объединены, чтобы сформировать окончательную оценку, которая записывается в журнал оценок. База данных имеет множество применений, таких как:

- o совместные коллекции веб-ссылок, книг, рецензий на книги, журнальные ссылки, библиографические списки и т.д;
- o отображение студентами созданных фотографий, плакатов, веб-сайты или стихи для просмотра и взаимных комментариев.

# **(Эссе)**

Для чего можно использовать модуль "Гиперссылка" в системе управления обучением Moodle?

# **(Шаблон ответа)**

Модуль «гиперссылка» позволяет преподавателю разместить веб-ссылку как ресурс курса. Ссылка может быть связана с любым ресурсом, который находится в свободном доступе в интернете (например, документы и изображения). Также обратите внимание, что в курс могут быть добавлены гиперссылки на любой ресурс или элемент в рамках этого курса.

### **(Эссе)**

Для чего можно использовать модуль "Глоссарий" в системе управления обучением Moodle?

### **(Шаблон ответа)**

Модуль «Глоссарий» позволяет участникам создавать и поддерживать список определений, подобный словарю или собирать и систематизировать ресурсы и информацию. Глоссарий может использоваться многими способами. Его записи можно искать и просматривать в различных форматах. Глоссарий может создаваться либо коллективно, либо доступ к введению новых записей может быть предоставлен только преподавателю. Записи могут быть распределены по категориям. Средство авто-связывания будет подсвечивать любое слово в курсе, которое размещено в глоссарии. Наведение на подсвеченное слово курсора мышки высвечивает определение этого слова в глоссарии.

### **(Эссе)**

Для чего можно использовать модуль "Задание" в системе управления обучением Moodle?

### **(Шаблон ответа)**

Учебный элемент «Задание» позволяет преподавателям добавлять коммуникативные задания, собирать студенческие работы, оценивать их и предоставлять отзывы. Студенты могут отправлять любой цифровой контент (файлы), такие как документы Word, электронные таблицы, изображения, аудио или видео файлы. Альтернативно или дополнительно преподаватель может потребовать от студента вводить свой ответ непосредственно в текстовом редакторе. Задание может использоваться и для ответов вне сайта, которые выполняются в автономном режиме (например, при создании предметов искусства) и не требовать представления в цифровом виде. При оценивании задания преподаватель может оставлять отзывы в виде комментариев, загружать файл с исправленным ответом студента или аудио-отзыв. Ответы могут быть оценены баллами. Итоговая оценка заносится в журнал оценок.

# **(Эссе)**

Для чего можно использовать модуль "Лекция" в электронном курсе, разработанном на базе платформы Moodle?

# **(Шаблон ответа)**

Модуль «Лекция» служит для предъявления материалов по обучению разнообразными способами. Лекция предоставляет серию страниц HTML студенту, и обычно предлагает ему сделать какой-либо выбор внизу содержательной части. Преподаватель может использовать линейную схему лекции, состоящую из ряда обучающих страниц или создать древовидную схему, которая содержит различные пути или варианты для учащегося. Для увеличения активного взаимодействия и контроля понимания преподаватели могут использовать различные вопросы, такие как Множественный выбор, На соответствие и Короткий ответ.

В зависимости от выбранного студентом ответа и стратегии, разработанной преподавателем, студенты могут перейти на другую страницу, возвратиться на предыдущую страницу или быть перенаправленными совершенно по другому пути. Имеется два базисных типа страниц лекции, которые могут увидеть студенты: страницы вопросов и страницы контента (содержимого). Существует также несколько продвинутых навигационных страниц, которые могут удовлетворить более специализированные потребности преподавателя. Модуль «лекция» был разработан так, чтобы его можно было адаптировать и использовать студентами для создания лекций по своему выбору. Основное различие между лекцией и другими модулями интерактивных действий в Moodle связано с его адаптивностью. С этим инструментом каждый выбор студента может приводить к различным ответам/комментариям преподавателя и отсылать студента на различные страницы в этой лекции. С таким планированием модуль «Лекция» может настроить презентацию содержимого и вопросов для каждого студента, без дополнительных действий со стороны преподавателя. Лекции могут быть использованы для:

- o самостоятельного изучения новой темы;
- o сценариев или упражнений по моделированию/принятию решений;
- o различающегося контроля, с разными наборами вопросов в зависимости от ответов на первые вопросы.

# **(Эссе)**

Для чего можно использовать модуль "Пакет SCORM" в системе управления обучением Moodle?

# **(Шаблон ответа)**

Пакет SCORM представляет собой набор файлов, которые упакованы в соответствии с согласованным стандартом для учебных объектов. Модуль SCORM позволяет добавить в курс пакеты SCORM или AICC, которые загружаются в виде архива. Содержимое обычно отображается на нескольких страницах, с навигацией между страницами. Существуют различные варианты для отображения содержимого: во всплывающем окне, с оглавлением, с кнопками навигации и т.д. Пакеты scorm будут нами применяться только для добавлений флеш-презентаций (см. далее). Поэтому рассмотрим только интересующие нас настройки.

# **(Эссе)**

Для чего можно использовать модуль "Папка" в системе управления обучением Moodle?

# **(Шаблон ответа)**

Модуль «папка» позволяет преподавателю отображать несколько смежных файлов в одной папке, уменьшая прокрутку на странице курса. В данном модуле реализована вложенность папок. Папка может быть использована для:

- o серии файлов по одной теме;
- o обеспечения общего пространства на странице курса для загрузок материалов преподавателями (папка скрыта от студентов, и только преподаватели могут ее видеть).

# **(Эссе)**

Для чего можно использовать модуль "[Тест](https://lms.samgups.ru/mod/quiz/view.php?id=121285)" в системе управления обучением Moodle?

# **(Шаблон ответа)**

Элемент курса «[тест»](https://lms.samgups.ru/mod/quiz/view.php?id=121285) позволяет преподавателю создавать [тест](https://lms.samgups.ru/mod/quiz/view.php?id=121285)ы, состоящие из вопросов разных типов: Множественный выбор, Верно/неверно, На соответствие, Короткий ответ, Числовой. Наличие большого количества настроек позволяет создавать [тесты](https://lms.samgups.ru/mod/quiz/view.php?id=121285), соответствующие различным целевым потребностям преподавателя. Можно создать [тест](https://lms.samgups.ru/mod/quiz/view.php?id=121285) с несколькими попытками, с перемешивающимися вопросами или случайными вопросами, выбирающимися из банка вопросов. Может быть задано ограничение времени. Каждая попытка оценивается автоматически, за исключением вопросов Эссе, и оценка записывается в журнал оценок. Можно выбрать, будут ли подсказки, отзыв и правильные ответы, и когда они будут показаны студентам.

Создание [тест](https://lms.samgups.ru/mod/quiz/view.php?id=121285)ов можно разбить на несколько этапов:

- 1. Наполнение банка [тесто](https://lms.samgups.ru/mod/quiz/view.php?id=121285)вых заданий.
- 2. Добавление в курс элемента «[тест](https://lms.samgups.ru/mod/quiz/view.php?id=121285)» и его настройка.
- 3. Формирование [тест](https://lms.samgups.ru/mod/quiz/view.php?id=121285)а.

# **(Эссе)**

Для чего можно использовать модуль "Файл" в системе управления обучением Moodle?

# **(Шаблон ответа)**

Модуль «файл» позволяет преподавателю представить файл как ресурс курса. Если это возможно, то файл будет отображаться в интерфейсе курса, в противном случае студентам будет предложено скачать его. Учтите, что студенты должны иметь соответствующее программное обеспечение на своих компьютерах, чтобы открыть файл. Файл может быть использован:

o чтобы предоставить данные в общее пользование;

o для предоставления файла проекта определенных программ (например, .psd для Photoshop), чтобы студенты могли его отредактировать и предоставить для оценивания.

# **(Эссе)**

Кратко опишите базовые параметры страницы настройки курса в платформе Moodle

# **(Шаблон ответа)**

Общее:

- o Полное название курса заполняется при отправке запроса, доступно для редактирования в любое время.
- o Краткое название курса заполняется при отправке запроса, доступно для редактирования в любое время.
- o Категория курса категория выбирается только при отправке запроса. В дальнейшем изменить это поле Вы не можете. При необходимости изменения категории курса нужно обратиться к администратору.
- o Доступность параметр, определяющий будет ли курс отображаться в списке курсов. Пользователи, кроме преподавателей и администраторов, не смогут войти в скрытый курс.
- o Дата начала курса параметр, определяющий начальную дату, с которой будут доступны отчеты по элементам курса. В данном параметре необходимо указать дату начала обучения по дисциплине.
- o Идентификационный номер курса параметр, необходимый только при использовании курса во внешних системах, он нигде не отображается на сайте Moodle. Если у вас есть официальное кодовое обозначение данного курса, то используйте его; в противном случае оставьте поле пустым.

# Описание:

- o Описание курса заполняется при отправке запроса, доступно для редактирования в любое время.
- o Файлы описания курса эти файлы (например, изображения) отображаются в списке курсов рядом с описанием.

Формат курса:

- o Формат параметр, определяющий представление страницы курса. В рамках электронной информационно-образовательной среды формат курса должен быть обязательно «Разделы по темам» (данная настройка установлена по умолчанию).
- o Количество разделов. Вы можете изменить количество разделов курса, используя данный пункт настроек или напрямую со страницы курса в режиме редактирования. По умолчанию создаются курсы с 10 разделами.
- O Отображение скрытых разделов. Этот параметр определяет, будут ли скрытые разделы отображаться для студентов в свернутом виде или они будут полностью скрыты.
- o Представление курса. Этот параметр определяет, будет ли весь курс отображаться на одной странице или будет разделен на несколько страниц.

Внешний вид (если у вас нет каких-либо предпочтений в данном классе настроек, этот 15 пункт можно не трогать и оставить по умолчанию):

- o Принудительный язык: не устанавливать принудительно (по умолчанию), русский, английский.
- o Количество отображаемых новостей. По умолчанию установлено 5.
- o Показывать журнал оценок студентам. Данный параметр всегда должен быть равен «Да».
- o Показывать отчеты о деятельности. Отчеты о деятельности доступны

для каждого участника и отображают результаты его работы в курсе. Отчет может содержать подробный список действий пользователя, например, сообщения форума или представленные задания, эти отчеты также содержат записи журнала событий. Этот параметр определяет, сможет ли студент просматривать отчеты о своей собственной деятельности на странице своего профиля. По умолчанию – параметр установлен в значении «Нет».

Файлы и загрузки (аналогично предыдущему классу, можно использовать настройки по умолчанию):

o Максимальный размер загружаемого файла – эта установка определяет максимальный размер файла, который может быть загружен в курс. Она не может превышать значения, установленного администратором для всего сайта (50Мбайт). У отдельных элементов курса тоже есть настройка максимального размера загружаемого файла для дополнительного ограничения этого размера.

Группы. Здесь настраиваются параметры:

- o Групповой режим. Имеется 3 варианта:
- o Нет групп все участники являются членами одного большого сообщества.
- o Изолированные группы участники каждой группы работают только в пределах своей группы, другие группы им не видны.
- o Видимые группы участники каждой группы работают только в пределах своей группы, но могут видеть другие группы.

# **(Эссе)**

Кратко опишите для чего можно использовать ресурс "Страница"

# **(Шаблон ответа)**

Модуль «страница» позволяет преподавателю создать ресурс «веб-страница» с помощью текстового редактора. Страница может отображать текст, изображения, звук, видео, веб-ссылки и внедренный код, например Google Maps. Преимущества использования модуля «страница», а не модуля «файл» делают ресурс более доступным (например, для пользователей мобильных устройств) и легко обновляемым. При больших объемах контента вместо ресурса «страница» рекомендуется использовать ресурс «книга» (см. далее). Страница может быть использована:

- o для представления сроков и условий курса или резюме программы курса;
- o для встраивания разных видео- или звуковых файлов в пояснительный текст.

# **(Эссе)**

Кратко опишите основные разновидности ресурсов

# **(Шаблон ответа)**

Ресурс – это разновидность действия, которое преподаватель предлагает выполнить студенту индивидуально (самостоятельно). Ресурсы предназначены для представления статичных материалов курса. Разновидности ресурсов:

- 1. гиперссылка;
- 2. файл;
- 3. папка;
- 4. пояснение;
- 5. страница;
- 6. книга.

# **(Эссе)**

Опишите кратко процесс добавления в электронный курс Moodle элементов и ресурсов

# **(Шаблон ответа)**

Для наполнения разделов курса нужно в режиме редактирования нажать на ссылку «Добавить элемент или ресурс» в соответствующем разделе и в открывшемся селекторе нового действия выбрать элемент или ресурс. Выбор действия можно осуществить, используя кнопку «Добавить», или двойным щелчком по действию. Далее в появившемся окне нужно установить необходимые настройки действия и нажать кнопку «Сохранить и вернуться к курсу» – для перехода на домашнюю

страницу курса, или кнопку «Сохранить и показать» – для перехода к текущему действию.

# **(Множественный выбор)**

Какие поля необходимо обязательно заполнить в процессе формирования запроса на создание курса?

a. **(33.33333%)**

Дополнительная информация, которая может помочь администратору принять решение по

этому запросу

b. **(-100%)**

Описание

**c. (33.33333%)**

Краткое название курса

d. **(33.33333%)**

Полное название курса

e. **(-100%)**

Формат курса

### **(Множественный выбор)**

Может ли обучающийся распечатать информацию, размещенную в ресурсе "Книга"?

a. **(33.33333%)**

Может, книгу целиком

b. **(33.33333%)**

Может, выделив текст постранично и отправив его в Microsoft Word

**c. (33.33333%)**

Может, по главам

**d. (-100%)**

Не может, информация в книге защищена от копирования и печати

# **(Множественный выбор / Только один ответ)**

Можно ли использовать в качестве имени пользователя при авторизации в ЭИОС СамГУПС адрес электронной почты?

a. **(0%)**

нет, такой возможности в платформе Moodle не предусмотрено

b. **(100%)**

да, если включена соответствующая опция в параметрах системы

c. **(0%)**

нет, но возможно использовать сторонний плагин для этих целей

d. **(0%)**

да, только если в поле профиля "Имя пользователя" содержится адрес электронной почты

### **(Множественный выбор / Только один ответ)**

Что произойдет с изображениями, если страницу с ними скопировать в текстовый редактор Moodle из страницы другого сайта?

a. **(100%)**

Будут скопированы ссылки на изображения с сайта-источника

b. **(0%)**

Будут скопированы сами изображения

c. **(0%)**

Изображения будут скопированы целиком, если соответствующие настройки были заданы

автором сайта-источника

d. **(0%)**

Изображения скопированы не будут

### **3. Методические материалы, определяющие процедуру и критерии оценивания сформированности компетенций при проведении промежуточной аттестации**

### **Критерии формирования оценок по ответам на вопросы, выполнению тестовых заданий**

- оценка **«отлично»** выставляется обучающемуся, если количество правильных ответов на вопросы составляет 100 – 90% от общего объёма заданных вопросов;

- оценка **«хорошо»** выставляется обучающемуся, если количество правильных ответов на вопросы – 89 – 76% от общего объёма заданных вопросов;

- оценка **«удовлетворительно»** выставляется обучающемуся, если количество правильных ответов на тестовые вопросы –75–60 % от общего объёма заданных вопросов;

*-* оценка **«неудовлетворительно»** выставляется обучающемуся, если количество правильных ответов – менее 60% от общего объёма заданных вопросов.

### **Критерии формирования оценок по результатам выполнения заданий**

**«Отлично/зачтено»** – ставится за работу, выполненную полностью без ошибок и недочетов.

**«Хорошо/зачтено»** – ставится за работу, выполненную полностью, но при наличии в ней не более одной негрубой ошибки и одного недочета, не более трех недочетов.

**«Удовлетворительно/зачтено»** – ставится за работу, если обучающийся правильно выполнил не менее 2/3 всей работы или допустил не более одной грубой ошибки и двух недочетов, не более одной грубой и одной негрубой ошибки, не более трех негрубых ошибок, одной негрубой ошибки и двух недочетов.

**«Неудовлетворительно/не зачтено»** – ставится за работу, если число ошибок и недочетов превысило норму для оценки «удовлетворительно» или правильно выполнено менее 2/3 всей работы.

### *Виды ошибок:*

*- грубые ошибки: незнание основных понятий, правил, норм; незнание приемов решения задач; ошибки, показывающие неправильное понимание условия предложенного задания.*

*- негрубые ошибки: неточности формулировок, определений; нерациональный выбор хода решения.*

*- недочеты: нерациональные приемы выполнения задания; отдельные погрешности в формулировке выводов; небрежное выполнение задания.*

### **Критерии формирования оценок по написанию и защите курсовой работы**

*«Отлично» (5 баллов)* – получают обучающиеся, оформившие курсовую работу в соответствии с предъявляемыми требованиями, в которой отражены все необходимые результаты проведенного анализа, сделаны обобщающие выводы и предложены рекомендации в соответствии с тематикой курсовой работы, а также грамотно и исчерпывающе ответившие на все встречные вопросы преподавателя.

*«Хорошо» (4 балла)* – получают обучающиеся, оформившие курсовую работу в соответствии с предъявляемыми требованиями, в которой отражены все необходимые результаты проведенного анализа, сделаны обобщающие выводы и предложены рекомендации в соответствии с тематикой курсовой работы. При этом при ответах на вопросы преподавателя обучающийся допустил не более двух ошибок.

*«Удовлетворительно» (3 балла)* – получают обучающиеся, оформившие курсовую работу в соответствии с предъявляемыми требованиями. При этом при ответах на вопросы преподавателя обучающийся допустил более трёх ошибок.

*«Неудовлетворительно» (0 баллов)* – ставится за курсовую работу, если число ошибок и недочетов превысило удовлетворительный уровень компетенции.

#### **Критерии формирования оценок по экзамену**

*«Отлично» (5 баллов)* – обучающийся демонстрирует знание всех разделов изучаемой дисциплины: содержание базовых понятий и фундаментальных проблем; умение излагать программный материал с демонстрацией конкретных примеров. Свободное владение материалом должно характеризоваться логической ясностью и четким видением путей применения полученных знаний в практической деятельности, умением связать материал с другими отраслями знания.

*«Хорошо» (4 балла)* – обучающийся демонстрирует знания всех разделов изучаемой дисциплины: содержание базовых понятий и фундаментальных проблем; приобрел необходимые умения и навыки, освоил вопросы практического применения полученных знаний, не допустил фактических ошибок при ответе, достаточно последовательно и логично излагает теоретический материал, допуская лишь незначительные нарушения последовательности изложения и некоторые неточности. Таким образом данная оценка выставляется за правильный, но недостаточно полный ответ.

*«Удовлетворительно» (3 балла)* – обучающийся демонстрирует знание основных разделов программы изучаемого курса: его базовых понятий и фундаментальных проблем. Однако знание основных проблем курса не подкрепляются конкретными практическими примерами, не полностью раскрыта сущность вопросов, ответ недостаточно логичен и не всегда последователен, допущены ошибки и неточности.

*«Неудовлетворительно» (0 баллов) –* выставляется в том случае, когда обучающийся демонстрирует фрагментарные знания основных разделов программы изучаемого курса: его базовых понятий и фундаментальных проблем. У экзаменуемого слабо выражена способность к самостоятельному аналитическому мышлению, имеются затруднения в изложении материала, отсутствуют необходимые умения и навыки, допущены грубые ошибки и незнание терминологии, отказ отвечать на дополнительные вопросы, знание которых необходимо для получения положительной оценки.